УДК 004.02: 004.77

## В. В. Абабій, к. т. н., доц.; В. В. Негура, к. т. н., доц.; В. М. Судачевскі, к. т. н., доц.; М. В. Подубний

# СИСТЕМА ДЛЯ УПРАВЛІННЯ РОБОТОМ НА БАЗІ СЕРЕДОВИЩА ПРОГРАМУВАННЯ LABVIEW

У роботі розглянуто застосування середовища програмування LabVIEW для дистанційного управління роботом із використанням технології Інтернет та відеоінформації про стан робота. Розроблено структурну схему та алгоритм функціонування системи, UML-діаграми і блок-схема системи в середовищі програмування LabVIEW.

Ключові слова: дистанційне керування, мобільний робот, середовище програмування LabVIEW, UML-діаграма, моделювання.

#### Вступ

Середовище програмування LabVIEW - це потужний і зручний засіб проектування, який широко використовується для моделювання та проектування систем автоматизації і управління різними технологічними процесами в промисловості та наукових дослідженнях. Зручність цього середовища характеризується використанням віртуальних приладів при розробці системи управління, а потужність - алгоритмами і технологіями, які використовують в якості опису віртуальних приладів [1].

На сьогодні у світовій практиці середовище програмування LabVIEW широко використовують в освітніх цілях, у тому числі і при моделюванні та проектуванні систем управління роботами [2].

У цій роботі розглянуто приклад застосування середовища програмування LabVIEW для моделювання та управління роботом, діючим у шкідливому середовищі.

#### Постановка завдання

Безліч технологічних і виробничих процесів на пряму або у виняткових ситуаціях пов'язані з наявністю шкідливо діючих на життя чи здоров'я людини факторів. Такі ситуації можуть виникати під час аварій на хімічних заводах, атомних електростанціях і т. д. У таких випадках доцільніше використання роботизованих технічних засобів з дистанційним управлінням на базі інтернет-технологій.

На рис. 1 представлена структурна схема системи дистанційного керування роботом на базі середовища програмування LabVIEW.

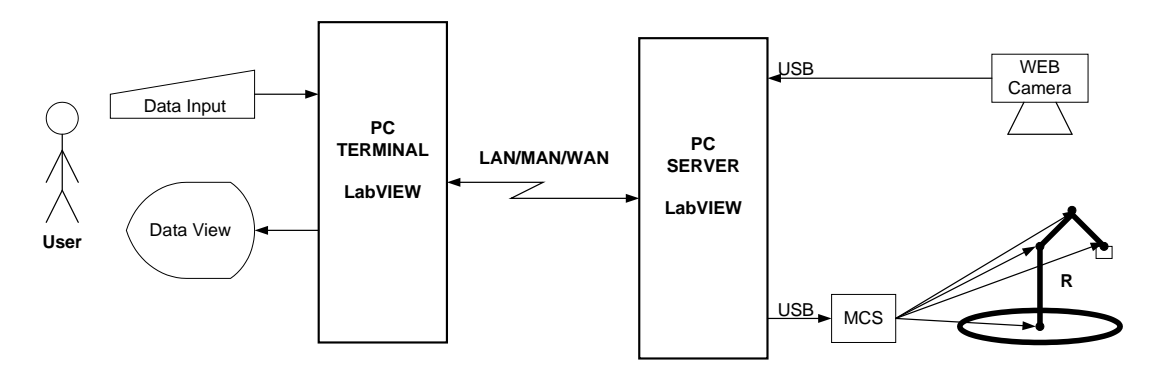

Рис. 1. Структурна схема системи дистанційного керування роботом

Опис складових частин системи: User - користувач системи; Data Input - введення Наукові праці ВНТУ, 2011, № 2  $\mathbf{1}$  команд для керування роботом; *Data View* – візуалізація стану робота; PC Terminal – ПК із середовищем програмування LabVIEW для дистанційного управління; *PC Server* – ПК з середовищем програмування LabVIEW, розташований поблизу керованого робота або процесу; *LAN/MAN /WAN* – технічні засоби передачі даних (мережа Інтернет); WEB Camera – відео камера для введення зображення стану робота; *MCS –* обчислювальна система на базі  $3i$ мікроконтролера;  $\boldsymbol{R}$  — керований робот.

## **Функціональність системи**

Функціональність системи управління роботом на базі середовища програмування LabVIEW представлена діаграмою USES CASE на рис. 2.

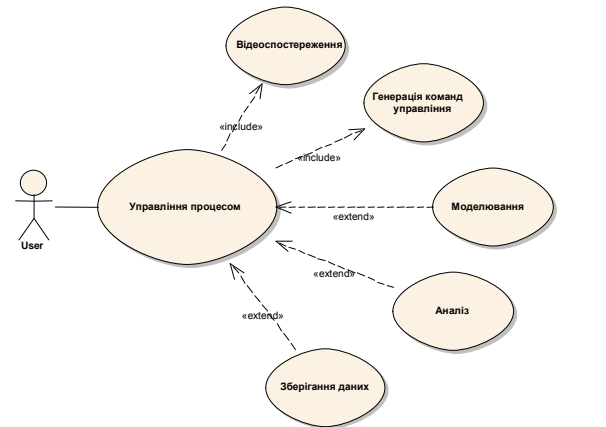

Рис. 2. Функціональність системи

**Управління процесом** полягає в: відеоспостереженні стану робота, генерації команд управління через натиснення клавіш на клавіатурі або кнопок у вікні управління відеомонітора та додаткових функціях *моделювання, аналізу і зберігання даних*.

Функціональність команд керування представлена діаграмою USES CASE на рис. 3.  $\mathbf{r} = \mathbf{r} \times \mathbf{r}$ 

До складу **команд управління** входить: *обертання* платформи робота в площині X, захоплення предмета і зміна кутів 1, 2, 3, які змінюють положення пристрою захоплення в тривимірному просторі.

Для перевірки функціональності системи був використаний робот, представлений на рис. 4. Робот містить:  $I$  – механізм для обертання в площині  $X$ ; 2, 3, 4 – механізми для позиціонування механізму захоплення в просторі; 5 — пристрій захоплення.

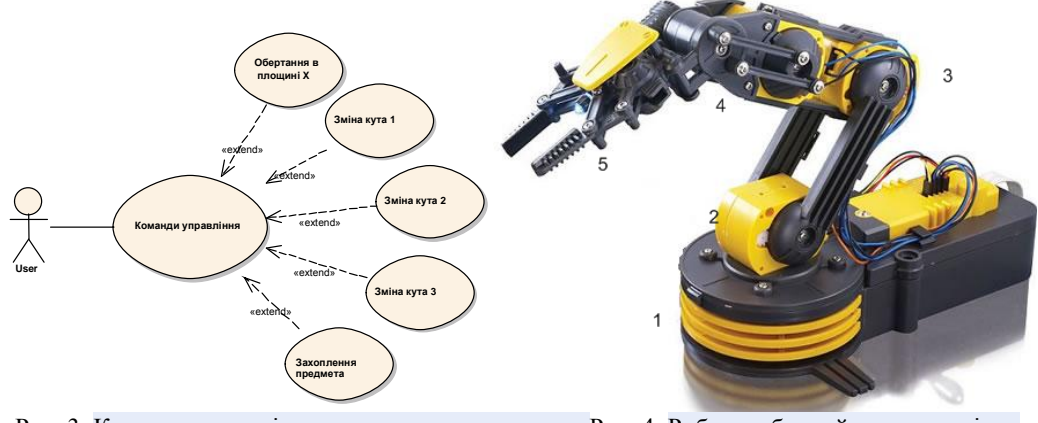

Рис. 3. Команди управ.

вління Рис. 4. Робот, вибраний для управління

#### Алгоритм функціонування системи

Алгоритм функціонування системи управління роботом представлений діаграмою дій на рис. 5. **Опис алгоритму функціонування системи**. Алгоритм представляє собою послідовність дій, які виконуються користувачем чем *USER, PC TERMINAL*-ом,  $PC$  *SERVER*-ом, системою MCS i роботом. *Init Terminal* i *Init Server* – підготовка PC для функціонування у відповідному режимі; Server Ready – перевірка і повідомлення про готовність сервера; Server Not Ready – повідомлення про неготовність сервера і вихід з процесу управління; *Input Video Data* – введення відеоінформації PC SERVER-ом і її передача на PC TERMINAL; View Status – перегляд користувачем стану керування робота і  $\mathbf{i}$ прийняття рішень з управління; *Input Control Data* – введення команд для керування роботом; Accept Control Data – зчитування команд з клавіатури; Validation & Data Processing – перевірка коректності даних та попередня обробка відповідними терміналами блок-схеми;  $\emph{Control Data TCP / IP Send - ni}$ дготовка i передача даних на  $\emph{PC}$  *SERVER* через протокол *TCP / IP; Control Data TCP / IP Receive* – прийом даних від *PC TERMINAL* через протокол TCP / IP; Server Data Processing – обробка даних сервером; Control Data USB Send – підготовка і передача даних через порт USB; Control Data USB Receive – прийом даних системою MCS; MCS Data Processing – обробка даних системою MCS і передача сигналів управління електродвигунами робота; Robot System Motion – переміщення позиції пристрою захоплення робота; *Stop —* перевірка кінця алгоритму.

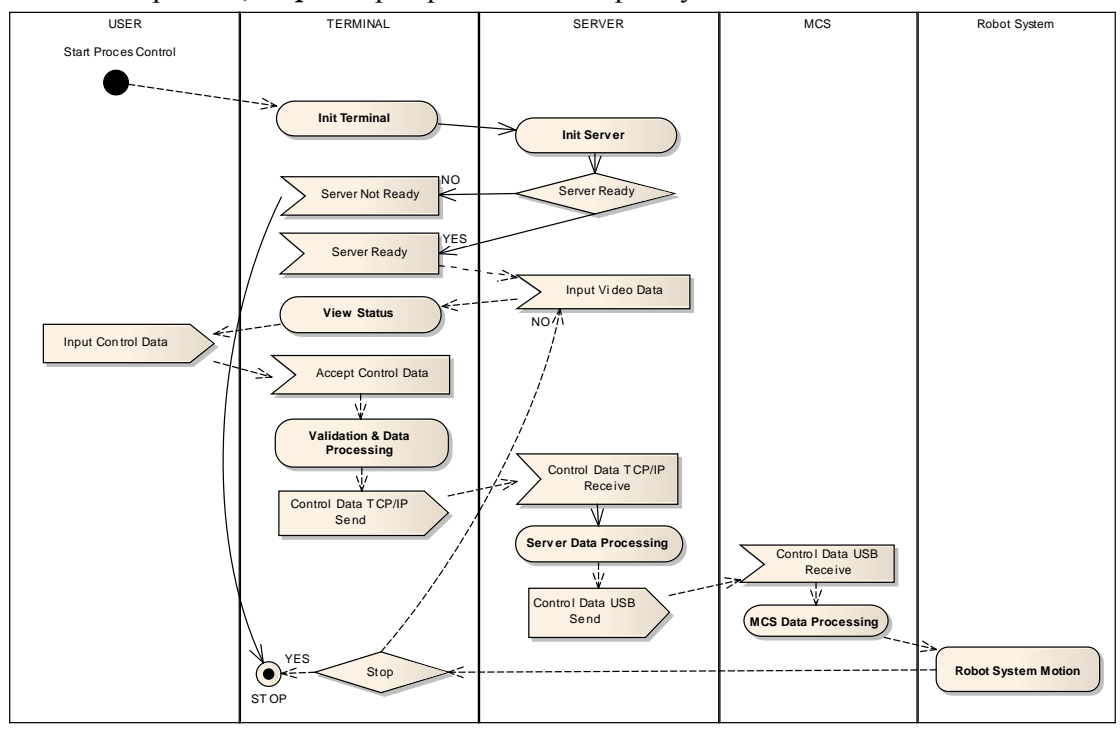

Рис. 5. Алгоритм функціонування системи управління роботом

#### **Блок-схема системи керування**

Блок-схема системи керування представлена на рис. 6.

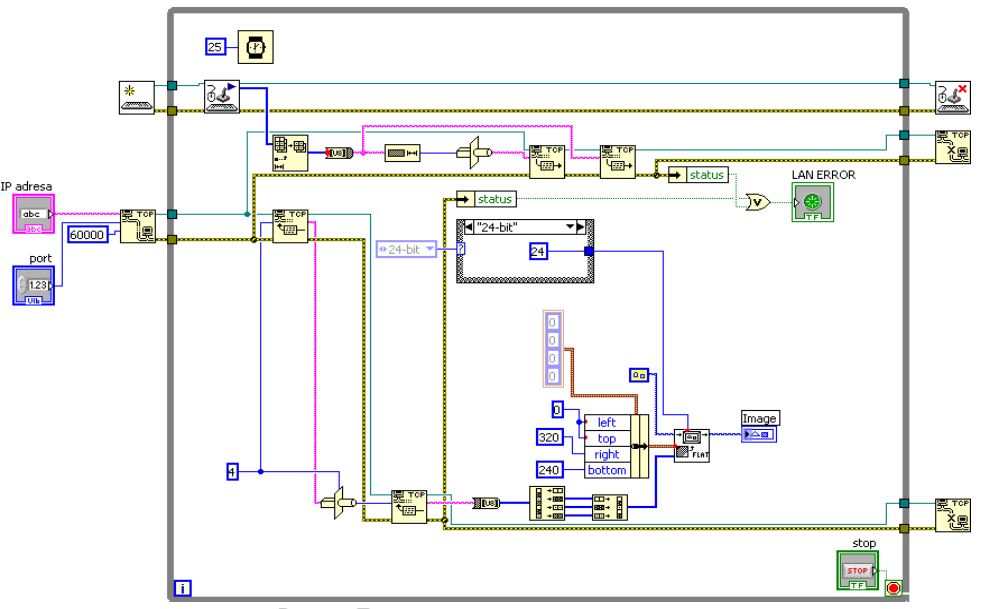

Рис. 6. Блок схема системи керування

### Опис блок-схеми системи керування

призначений для формування з'єднання через протокол ТСР / ІР між Термінал ТСР PC TERMINAL-ом і PC SERVER-ом. Для формування з'єднання необхідно встановлювати наступні параметри терміналу: ІР адреса, порт і спосіб синхронізації. Для введення даних з 业 клавіатури ініціалізується порт PS/2 терміналом [ летва, а введення даних з клавіатури Підготовка даних і передача через мережу здійснюється здійснюється терміналом 읍 1여 剛·曲 Ð терміналоми призначений для зчитування даних з порту TCP/IP, а Термінал ⊬ призначений для запису в порт ТСР/IР. При закінченні роботи терміналом термінал rci закривається сесія передачі даних через ТСР/IP порт, а термінал элеменнося закривається 獌 ⊕ введенням з клавіатури. Терміналом здійснюється синхронізація обміну даними.

## **Блок MCS**

Блок MCS розроблено на базі мікроконтролера PIC16F4450 [3]. Електрична принципова схема блоку MCS представлена на рис. 7.

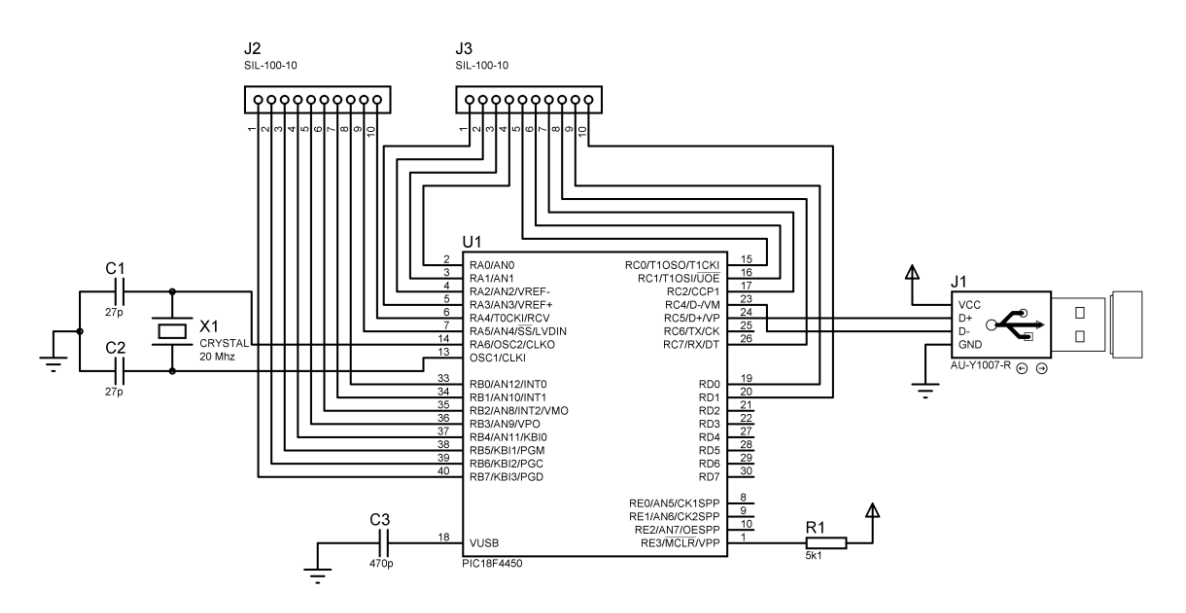

Рис. 7. Електрична принципова схема блоку MCS  $S \sim$ 

Функціональність блоку MCS полягає в отриманні команди від PC Server через порт USB і її перетворенні в сигнали управління електродвигунами робота.  $\mathbf{r} = \mathbf{r} \cdot \mathbf{r}$ 

#### **Висновки**

У цій роботі розглянуто застосування середовища програмування LabVIEW для дистанційного керування роботом із використанням інтернет-технологій та відеоінформації про стан робота. Запропонована система може бути використана для керування роботами або технологічними процесами з агресивними або шкідливо діючими середовищами, а також при аваріях.

У роботі представлені результати проектування структурної схеми, UML-діаграм  $M,$ алгоритм функціонування системи, блок-схема системи управління і електрична принципова схема блоку MCS  $S$ .

## СПИСОК ЛІТЕРАТУРИ

1. National instruments [Електронний ресурс] / Режим доступу: http://www.ni.com.

2. Simulations for engineering education [Електронний ресурс] / Режим доступу: <http://www.robotics.utexas.edu/simulations/Subjects/Mechatronics/LabView%20Control/index.htm.>

3. Microchip [Електронний ресурс] / Режим доступу: <http://www.microchip.com.>

Абабій Віктор Васильович – к. т. н., доц. кафедри обчислювальної техніки. Тел.: (00-373) -509-915. E-Mail: [ababii@mail.utm.md.](mailto:ababii@mail.utm.md.)

Судачевскі Віоріка Михайлівна – к. т. н., доц. кафедри обчислювальної техніки. Тел.: (00-373) -509-915. E-Mail: [svm@mail.utm.md.](mailto:svm@mail.utm.md.)

Негура Валентин Васильович – к. т. н., доц. кафедри обчислювальної техніки. Тел.: (00-373) -509-915. E-Mail: [vnegura@yahoo.fr](mailto:vnegura@yahoo.fr)

Подубний Марін Валерійович – магістрант кафедри обчислювальної техніки. Тел.: (00-373) -509-915. E-Mail: [marinpodubnii@mail.ru.](mailto:marinpodubnii@mail.ru.)

Технічний університет Молдови.